## **E-Mail-Signatur: Thunderbird**

**Diese Anleitung zeigt Ihnen, wie Sie eine digitale E-Mail-Signatur in Thunderbird überprüfen.**

## **Gültige Signatur**

In Thunderbird zeigen digital signierte E-Mails im Kopf einen Umschlag mit einem Siegel.

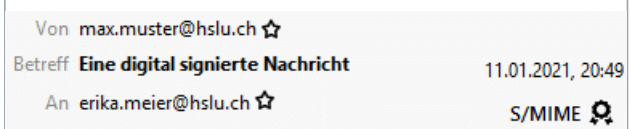

Der verifizierte Absender einer signierten E-Mail ist in jedem Fall der Signaturgeber. Klicken Sie auf das Emblem, um die gesicherte Absenderinformation zu erhalten, d.h. den Signaturgeber zu ermitteln. Der im Kopf der E-Mail angegebene Absender ist fälschbar und gehört nicht zum geschützten Bereich der E-Mail.

## **Ungültige Signatur**

Wenn Thunderbird bei der Prüfung der digitalen Signatur Probleme feststellt, so wird im Kopf der E-Mail ein Emblem mit einem «!» angezeigt. Mit einem Klick auf dieses Emblem erhalten Sie weitere Informationen zum festgestellten Fehler.

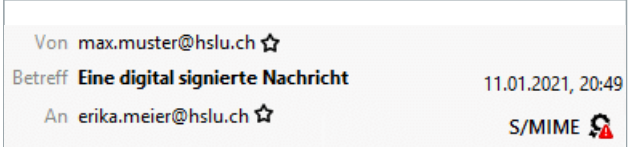

Probleme bei der Signaturüberprüfung können die folgenden Ursachen haben: Das Zertifikat des Absenders ist ungültig (d.h. abgelaufen, für ungültig erklärt oder gefälscht) oder der Inhalt der E-Mail wurde auf dem Weg zum Empfänger verändert (zufällig oder mutwillig). Kontaktieren Sie bei Signaturproblemen den Absender der Nachricht.

*E-Mails können wie physische Dokumente unterschrieben werden. Das dabei zur Anwendung gelangende Pendant zur handschriftlichen Unterschrift heisst «digitale Signatur». Signierte E-Mails belegen zweifelsfrei, d.h. nicht fälschbar, die Urheberschaft einer E-Mail und garantieren die Unversehrtheit des Inhalts der E-Mail.*